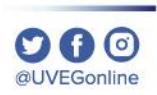

# ¿CÓMO CREAR UN ACCESO RAPIDO EN WINDOWS 10?

**COORDINACIÓN DE MESA DE AYUDA** 

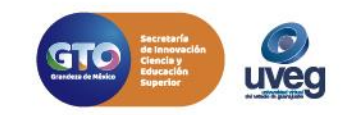

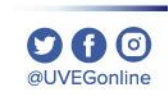

#### **¿Qué es un acceso directo y/o rápido?**

Un **acceso directo y/o rápido,** es un icono dispuesto en el escritorio para acceder rápidamente al programa, documento o carpeta de interés.

Lo habitual es **crear** los accesos directos para aquellos programas o documentos que utilizamos continuamente.

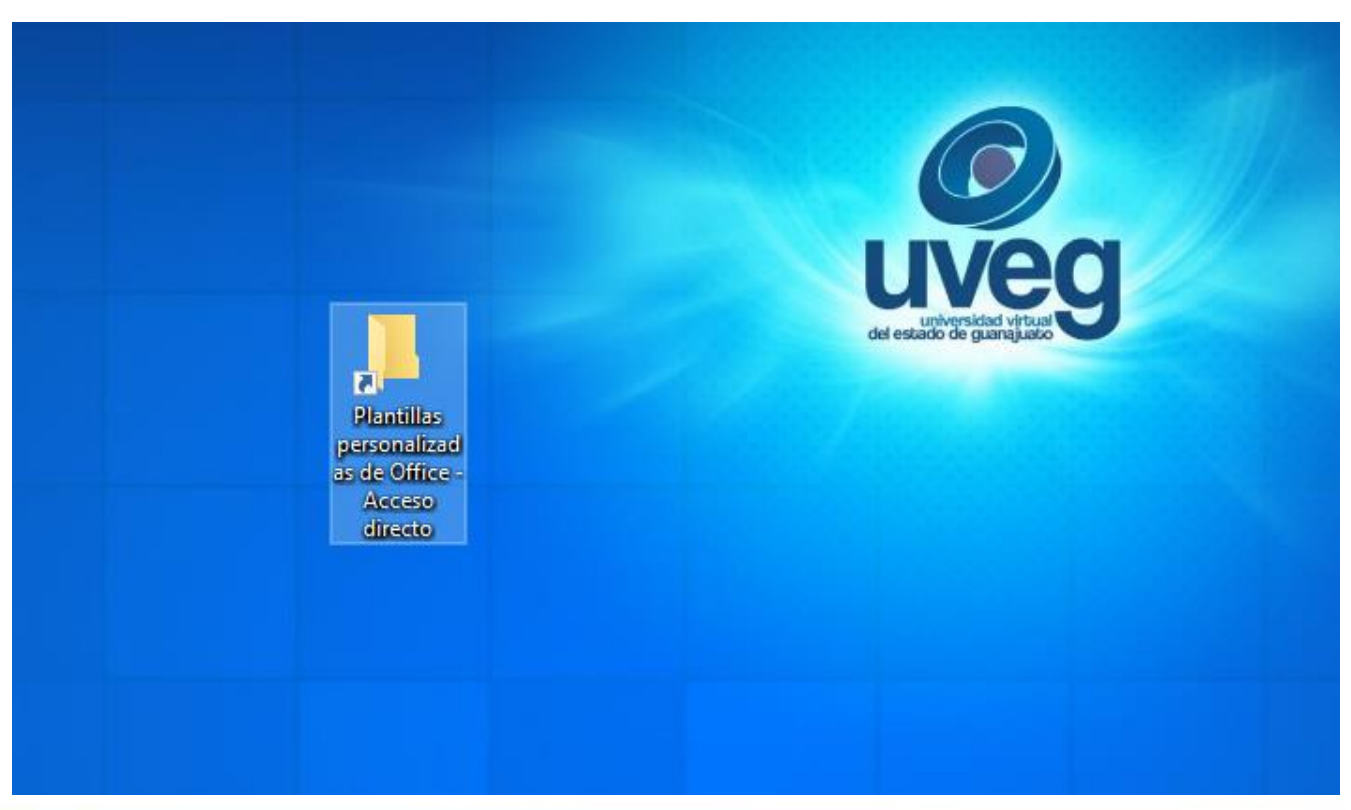

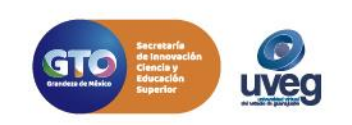

 $000$ @UVEGonline

Para crear un acceso rápido realiza los siguientes pasos:

**1.-** Ve a la carpeta o programa de la que quieras **crear un acceso directo**.

1

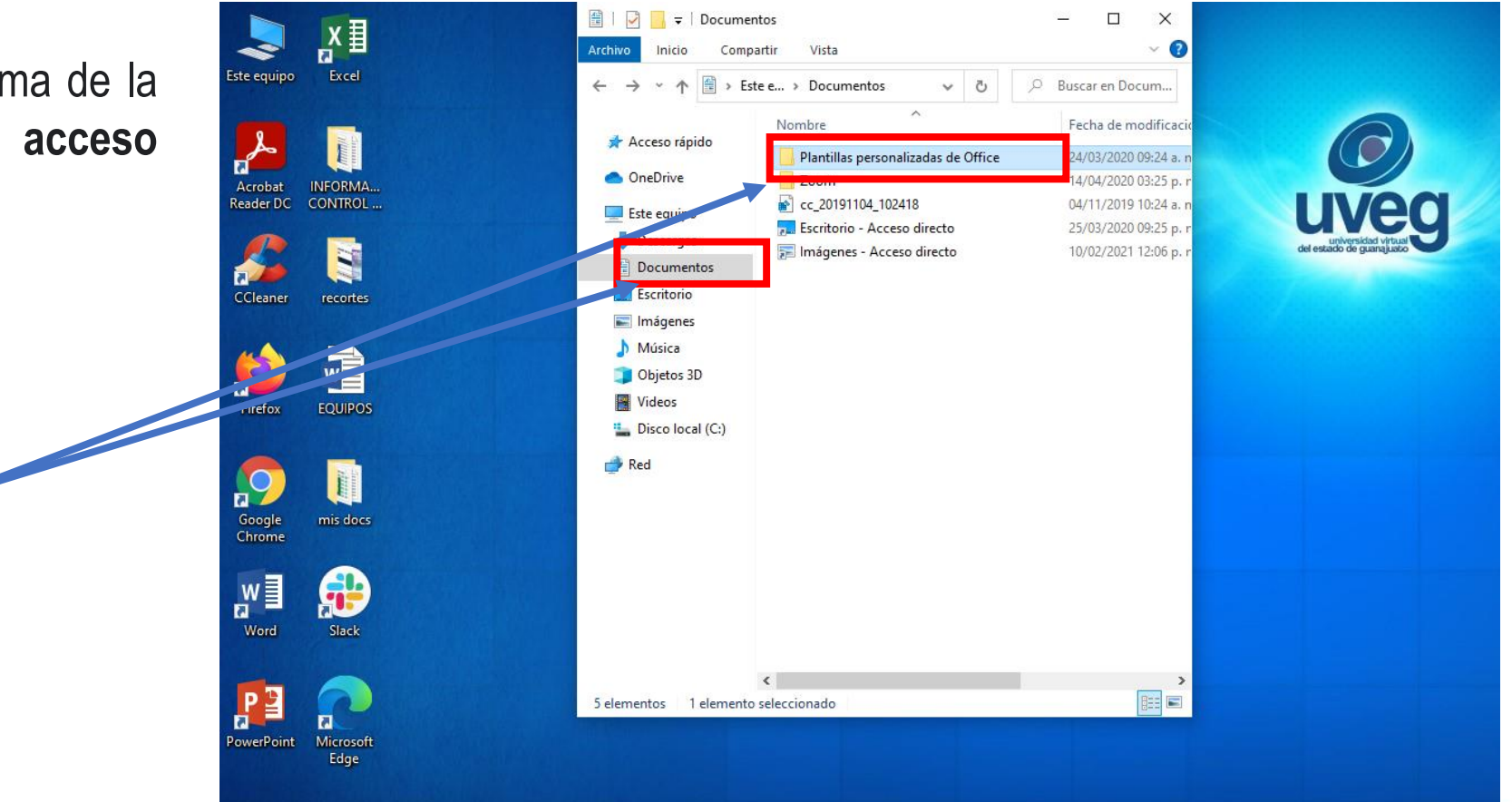

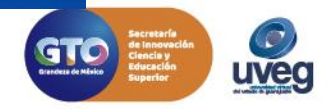

- **2.-** Da clic derecho sobre su icono.
- **3.-** Enseguida, arrastra el ratón sobre **Enviar a**.

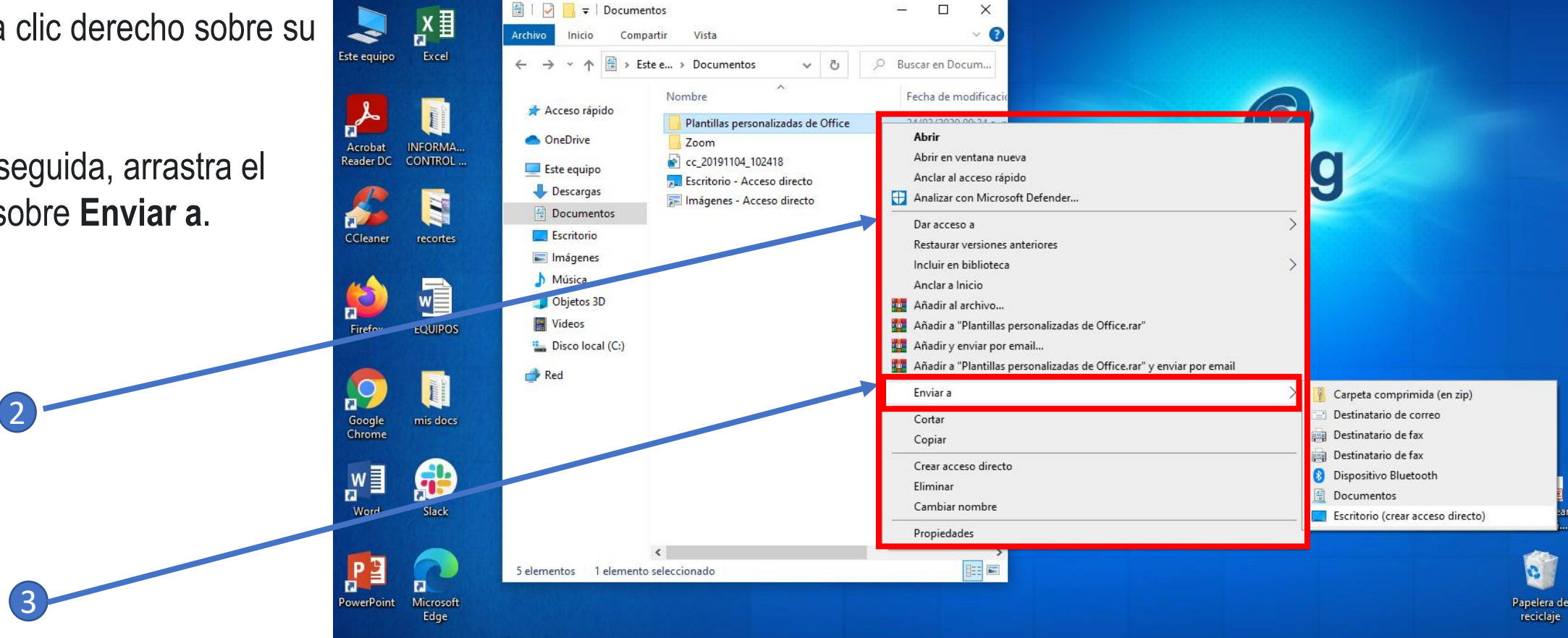

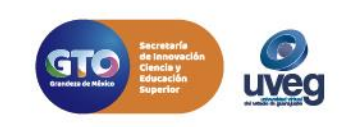

 $O$   $O$ al IVEGonline

**4.** Finalmente, haz clic sobre Escritorio (**Crear acceso directo**).

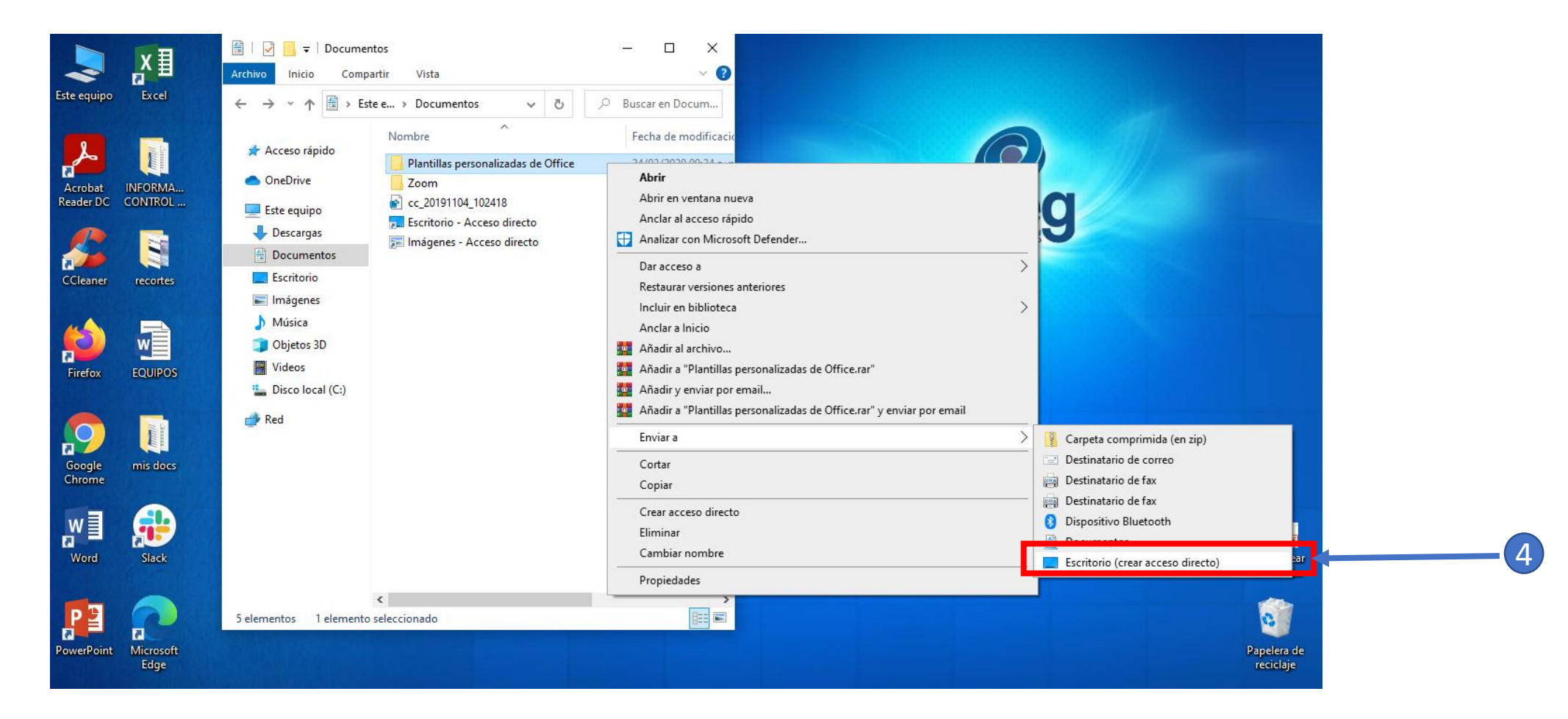

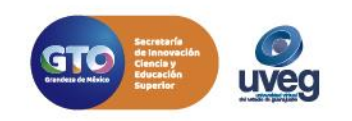

 $O$   $\Omega$ @LIVEGonline

5. Listo has creado tu acceso rápido.

5

Tu acceso directo a la carpeta, documento o archivo aparecerá en el escritorio.

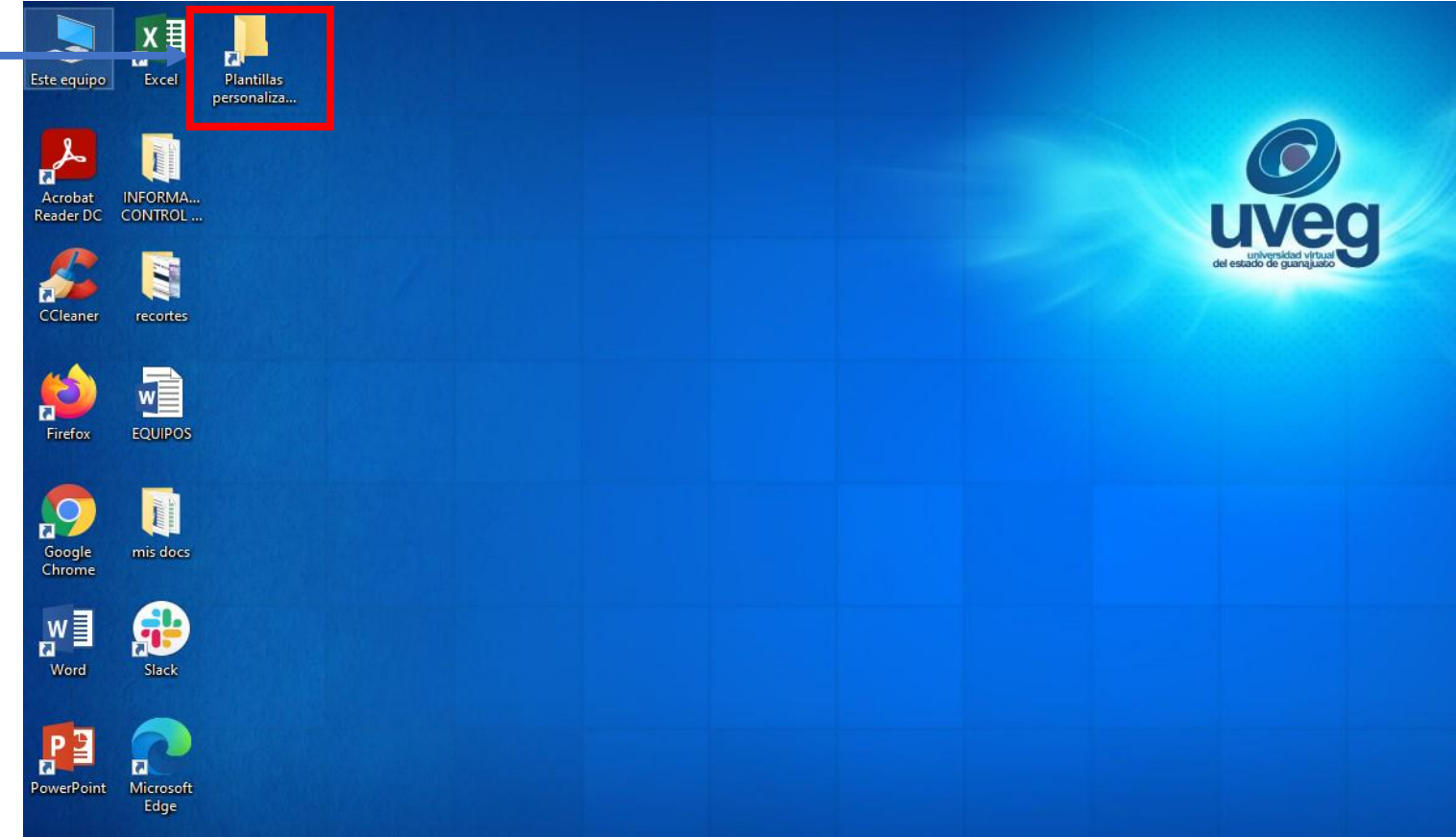

Si presentas alguna duda o problema, puedes contactar a Mesa de Ayuda en el horario de Lunes a Viernes de 8:00 a 20:00 hrs y Sábados de 8:00 a 16:00 hrs a través de los diversos medios:

**Sistema de Incidencias:** Desde el apartado de Mesa de Ayuda –Sistema de Incidencias de tu Campus Virtual. **Teléfono:** 800 864 8834

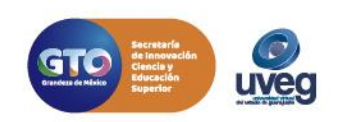

**000**